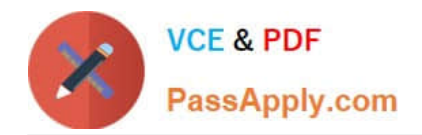

# **QSDA2019Q&As**

Qlik Sense Data Architect Certification Exam - June 2019 Release

# **Pass Qlik QSDA2019 Exam with 100% Guarantee**

Free Download Real Questions & Answers **PDF** and **VCE** file from:

**https://www.passapply.com/qsda2019.html**

100% Passing Guarantee 100% Money Back Assurance

Following Questions and Answers are all new published by Qlik Official Exam Center

**C** Instant Download After Purchase

**83 100% Money Back Guarantee** 

- 365 Days Free Update
- 800,000+ Satisfied Customers

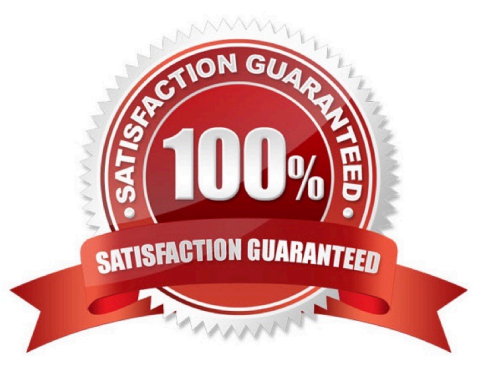

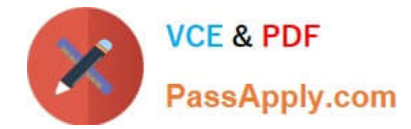

#### **QUESTION 1**

A table is generated resulting from the following script

```
LOAD *,
Date(OrderTime) as Date;
LOAD * INLINE (
Order, OrderTime
'ABC', 2017-03-12 10:20:15
'XYZ', 2017-03-12 11:21:15
'DEF', 2017-03-12 10:21:35];
```
When the data architect selects a date, some, but NOT all, orders for that date are shown How should the data architect modify the script to show all orders for the selected date? A)

```
LOAD *,
Date# (OrderTime, 'YYYY-MM-DD') as Date;
LOAD * INLINE [
Order, OrderTime
'ABC', 2017-03-12 10:20:15
'XYZ', 2017-03-12 11:21:15
'DEF', 2017-03-12 10:21:35];
```
# B)

```
LOAD *,
Floor (MakeDate (OrderTime, 'YYYY-MM-DD')) as Date;
LOAD * INLINE [
Order, OrderTime
'ABC', 2017-03-12 10:20:15
'XYZ', 2017-03-12 11:21:15
'DEF', 2017-03-12 10:21:351;
```
# C)

```
LOAD *,
Date(Floor(OrderTime), 'YYYY-MM-DD') as Date;
LOAD * INLINE [
Order, OrderTime
'ABC', 2017-03-12 10:20:15
'XYZ', 2017-03-12 11:21:15
'DEF', 2017-03-12 10:21:35];
```
# D)

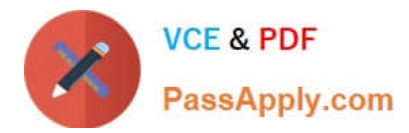

LOAD \*, Date(OrderTime, 'YYYY-MM-DD') as Date; LOAD \* INLINE [ Order, OrderTime 'ABC', 2017-03-12 10:20:15 'XYZ', 2017-03-12 11:21:15 'DEF', 2017-03-12 10:21:35];

- A. Option A
- B. Option B
- C. Option C
- D. Option D

Correct Answer: C

#### **QUESTION 2**

Refer to the exhibit.

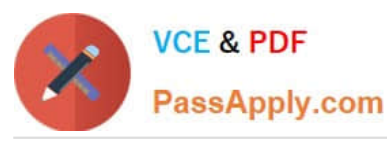

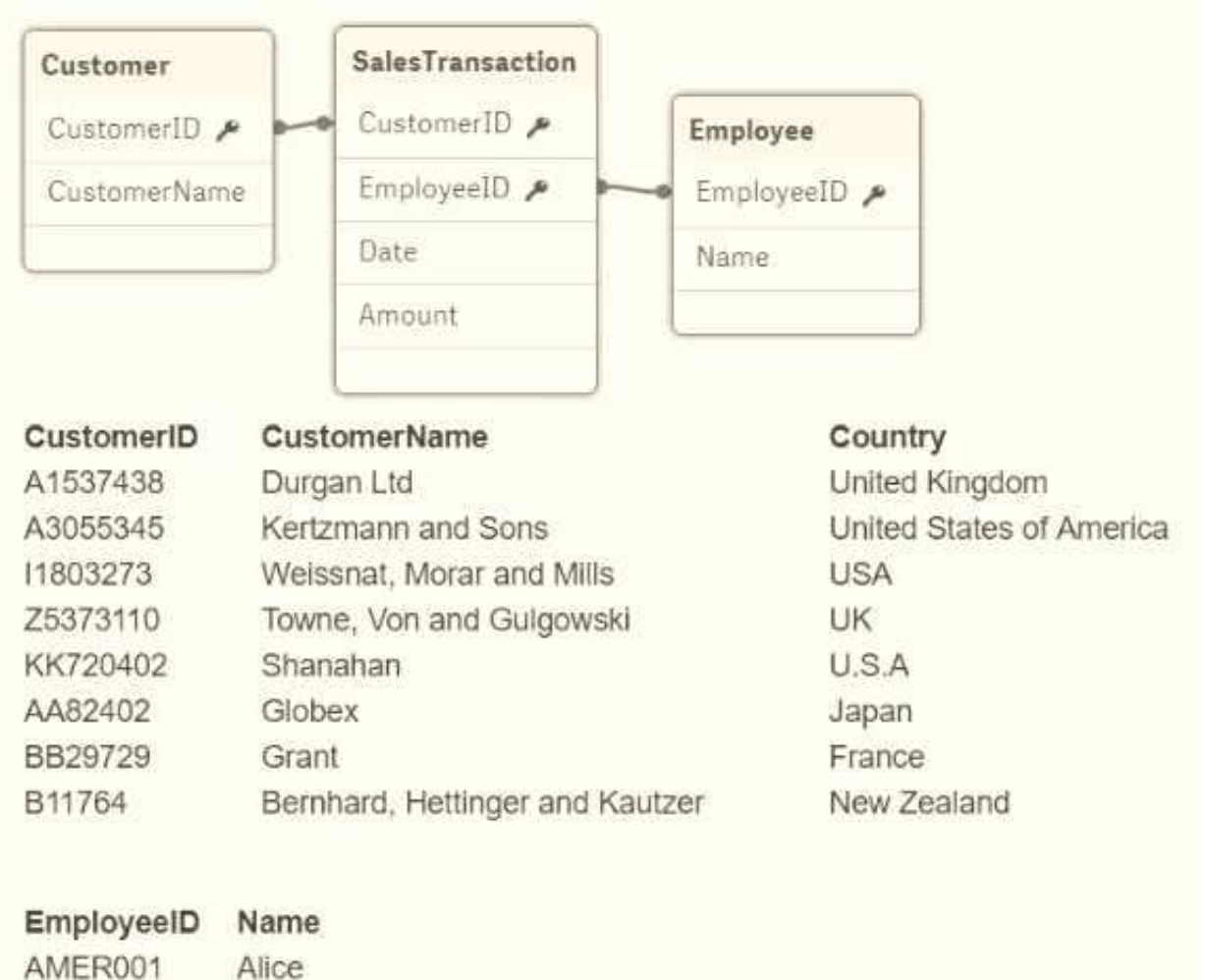

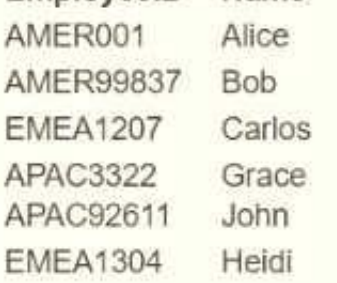

A global sales organization operates in three regions: AMERICAS, EMEA: and APAC. Each region stores its sales transactions in a separate database in which the employees update customer data through a third-party app. The data is extracted into three QVDs.

A data architect sets up a two-tier architecture for the data load. The data architect needs to add the region to the data model.

Which technique should the data architect use to create the Region field?

A. Create a Region field in the SalesTransaction table and populate using fixed region values while loading from each source

B. Create a Region field in the Employee table and populate using the LTrim function on the EmployeelD

C. Create a Region field in the Employee table and populate using the SubField function on the EmployeelD

D. Create a Region field in the SalesTransaction table and create a mapping table based on the Country field in the

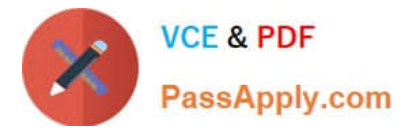

Customer table

Correct Answer: D

## **QUESTION 3**

A data architect builds a data model for a large user group. Some sheets will be published, and the app will

allow users to create their own visualizations and analyze data. Some fields must NOT appear in any field

list.

How should a data architect meet these requirements?

- A. Use HidePrefix variable
- B. Add fields to master items
- C. Use security rules
- D. Use HideField variable

Correct Answer: A

#### **QUESTION 4**

Refer to the exhibit.

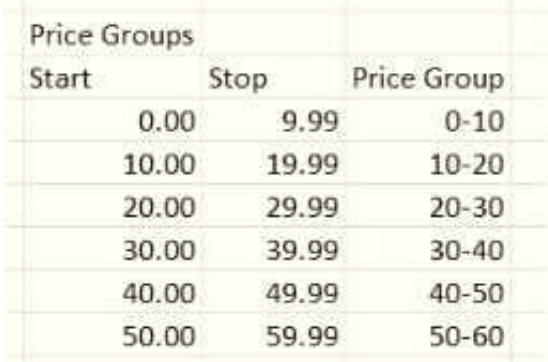

A clothing retailer wants to review their product pricing strategy. A data architect must classify each product into a price group. The price groups must be the same width by default and allow users to dynamically change the width of the bucket during analysis.

Which feature should the data architect use to meet these requirements?

A. IntervalMatch and use variables

- B. Nested IFs in a calculated dimension
- C. Class function in a calculated dimension

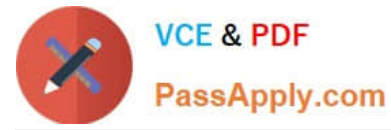

D. Class function in the script and use variables

Correct Answer: C

## **QUESTION 5**

Multiple department fields in a dataset require a description. A data architect needs to add the department

descriptions or a default value when the department does NOT have a description.

Which strategy should the data architect use to meet these requirements?

- A. ApplyMap with two parameters after the Mapping load
- B. Left Join between tables and Description.xlsx in every Department table
- C. Enter "Missing description" in the blank rows for Description.xlsx, then use Mapping Load
- D. ApplyMap with three parameters after the Mapping load

Correct Answer: A

[Latest QSDA2019 Dumps](https://www.passapply.com/qsda2019.html) [QSDA2019 Practice Test](https://www.passapply.com/qsda2019.html) [QSDA2019 Study Guide](https://www.passapply.com/qsda2019.html)